# **Boletim Técnico**

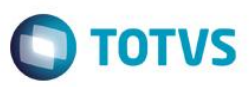

## **Alteração do Aviso Prévio Trabalhado**

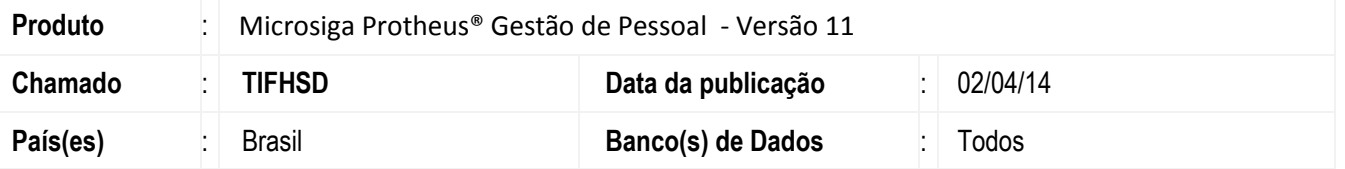

Esta implementação ajusta o calculo da Rescisão do contratao de trabalho no quesito aviso prévio, de acordo com a Lei 11.506/11 e da Nota Técnica 184 do TEM.

Quanto ao aviso prévio trabalhado, não há indenização, mesmo que o funcionário tenha trabalhado mais de 1(um) ano na mesma empresa. Para este tipo de aviso prévio, o legislador ao criar a regra, pensou unicamente no benefício do empregado, ou seja, se o aviso prévio foi trabalhado, este deverá cumprir os trinta dias e encerra-se o contrato de trabalho, cumprindo o disposto no que diz a CLT (Consolidação das Leis do Trabalho), artigo 487, inciso II.

Para viabilizar essa melhoria, é necessário aplicar o pacote de atualizações (*Patch*) deste chamado.

#### **Procedimento para Implementação**

O sistema é atualizado logo após a aplicação do pacote de atualizações (*Patch*) deste chamado.

## **Procedimento para Utilização**

1. No **Gestão de Pessoal** (**SIGAGPE**) acesse **Miscelânea / Cálculos / Rescisão** (**GPEM040**).

O sistema apresenta a janela dos funcionários cadastrados.

- 2. Posicione o cursor em um funcionário e clique em **Calcular**.
- 3. Informe o tipo de rescisão, cadastrado previamente no parâmetro 32, esse tipo deverá ser com Aviso Prévio Trabalhado.
- 4. Se o parâmetro **MV\_PROJAV** estiver ativado (igual a .T.), deverá ser informado a data de aviso prévio. O sistema irá gerar a data de demissão somando os 30 (trinta) dias de aviso prévio trabalhado.
- 5. Se o Parâmetro **MV\_PROJAV** estiver desabilitado (igual a .F.), será necessário informar a data de demissão, o tipo de rescisão, cadastrado previamento no parâmetro 32. O sistema irá gerar a rescisão pagando o saldo de dias trabalhados. Se o funcionário cumprir menos dias de aviso prévio deverá ser informado a quantidade de dias de aviso trabalhado e o sistema gera a data de Aviso prévio automaticamente.

## **Informações Técnicas**

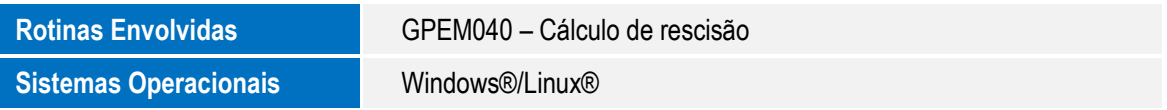

.<br>ര